# VYSOKÉ UČENÍ TECHNICKÉ V BRNĚ

BRNO UNIVERSITY OF TECHNOLOGY

# FAKULTA STROJNÍHO INŽENÝRSTVÍ ÚSTAV FYZIKÁLNÍHO INŽENÝRSTVÍ

FACULTY OF MECHANICAL ENGINEERING INSTITUTE OF PHYSICAL ENGINEERING

# KOREKCE POZADÍ ZOBRAZENÍ FÁZE V DIGITÁLNÍM HOLOGRAFICKÉM MIKROSKOPU UŽITÍM KONVOLUCE

CORRECTION OF PHASE IMAGE BACKGROUND IN THE DIGITAL HOLOGRAPHIC MICROSCOPE USING CONVOLUTION

BAKALÁŘSKÁ PRÁCE BACHELOR'S THESIS

AUTOR PRÁCE AUTHOR

ZDENA DRUCKMÜLLEROVÁ

BRNO 2010

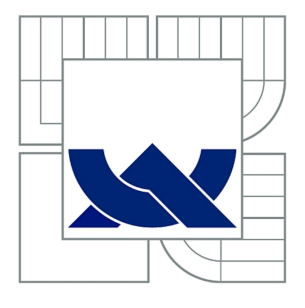

# VYSOKÉ UČENÍ TECHNICKÉ V BRNĚ BRNO UNIVERSITY OF TECHNOLOGY

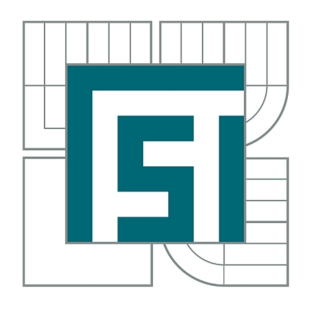

FAKULTA STROJNÍHO INŽENÝRSTVÍ ÚSTAV FYZIKÁLNÍHO INŽENÝRSTVÍ FACULTY OF MECHANICAL ENGINEERING INSTITUTE OF PHYSICAL ENGINEERING

# KOREKCE POZADÍ ZOBRAZENÍ FÁZE V DIGITÁLNÍM HOLOGRAFICKÉM MIKROSKOPU UŽITÍM KONVOLUCE

CORRECTION OF PHASE IMAGE BACKGROUND IN THE DIGITAL HOLOGRAPHIC MICROSCOPE USING CONVOLUTION

BAKALÁŘSKÁ PRÁCE BACHELOR'S THESIS

AUTOR PRÁCE AUTHOR

ZDENA DRUCKMÜLLEROVÁ

VEDOUCÍ PRÁCE SUPERVISOR

Ing. HANA UHLÍŘOVÁ, Ph.D.

BRNO 2010

#### Abstrakt

Tato bakalářská práce se zabývá korekcí pozadí v obrazu fáze buňek z transmisního digitálního holografického mikroskopu (TDHM). Vlivem optických vad a nedokonalostí v optických soustavách předmětové i referenční větve dochází k "deformaci" obrazu fáze. Buňka není zobrazena na pozadí s konstantní hodnotou fáze, ale na pozadí s hodnotami fáze spojitě se měnícími mezi různými místy obrazu. V této práci je popsána metoda, jak následek této vady optického systému z obrazu odstranit. Princip spočívá v provedení částečné konvoluce obrazu fáze s konvolučním jádrem určeným dvourozměrnou Gaussovou funkcí se stejným rozptylem v obou osách. Při výpočtu konvoluce není zpracováván obraz celý, ale pouze místa, kde se nenachází buňky. Tím je eliminována ztráta informací o buňkách. Výsledek konvoluce je považován za aproximaci pozadí, která je poté od původního obrazu odečtena. Získáme tak obraz fáze s konstantním pozadím zatíženým pouze šumem. V úvodní části je shrnut potřebný matematický aparát. Dále je popsán základní princip rekonstrukce zobrazení v TDHM. Jako součást práce byl vytvořen program Odečet pozadí, který užitím popsané metody zpracovává obrazy fáze z TDHM.

#### Summary

This bachelor thesis concentrates on a correction of background in the phase image of cells from a transmitted-light digital holographic microscope (TDHM). Optical aberrations in the optical systems of the object and reference arms cause "deformation" of the phase image. The cell is not displayed on a background with a constant value of phase, it is displayed on a background with phase values continuously changing between different places in the image. A method for removing the consequence of this imperfection from the image is described in this thesis. The principle lies in partial convolution of the phase image with a convolution kernel determined by a two-dimensional Gaussian function with the same variance in the both axes. To eliminate loss of information about the cells, the convolution is computed only from those parts of the phase image which contain no cells. The result of the convolution is considered to be an approximation of the background. This approximation is then subtracted from the phase image. The resulting phase image has a constant background, containing only noise. The necessary mathematical concepts are resumed in the introductory part of the thesis. The basic principle of the TDHM image reconstruction is also described. As a part of the thesis, a computer programme Odečet pozadí (Background subtraction) was created, which processes the phase images from the TDHM using this method.

#### klíčová slova

zpracování obrazu, digitální holografický mikroskop, optické vady, konvoluce, korekce pozadí

#### key words

image processing, digital holographic microscope, optical abberations, convolution, abberation compensation

DRUCKMÜLLEROVÁ, Z.: Korekce pozadí zobrazení fáze v digitálním holografickém mikroskopu užitím konvoluce, Brno, Vysoké učení technické v Brně, Fakulta strojního inženýrství, 2010 (18 stran). Vedoucí bakalářské práce Ing. Hana Uhlířová, Ph.D.

Prohlašuji, že jsem bakalářskou práci Korekce pozadí zobrazení fáze v digitálním holografickém mikroskopu užitím konvoluce vypracovala samostatně pod vedením Ing. Hany Uhlířové, Ph.D., s použitím materiálů uvedených v seznamu literatury.

2. května 2010 Zdena Druckmüllerová

Děkuji vedoucí mé bakalářské práce Ing. Haně Uhlířové, PhD., za cenné náměty a připomínky k mé práci a za čas, který mi věnovala.

Zdena Druckmüllerová

# Obsah

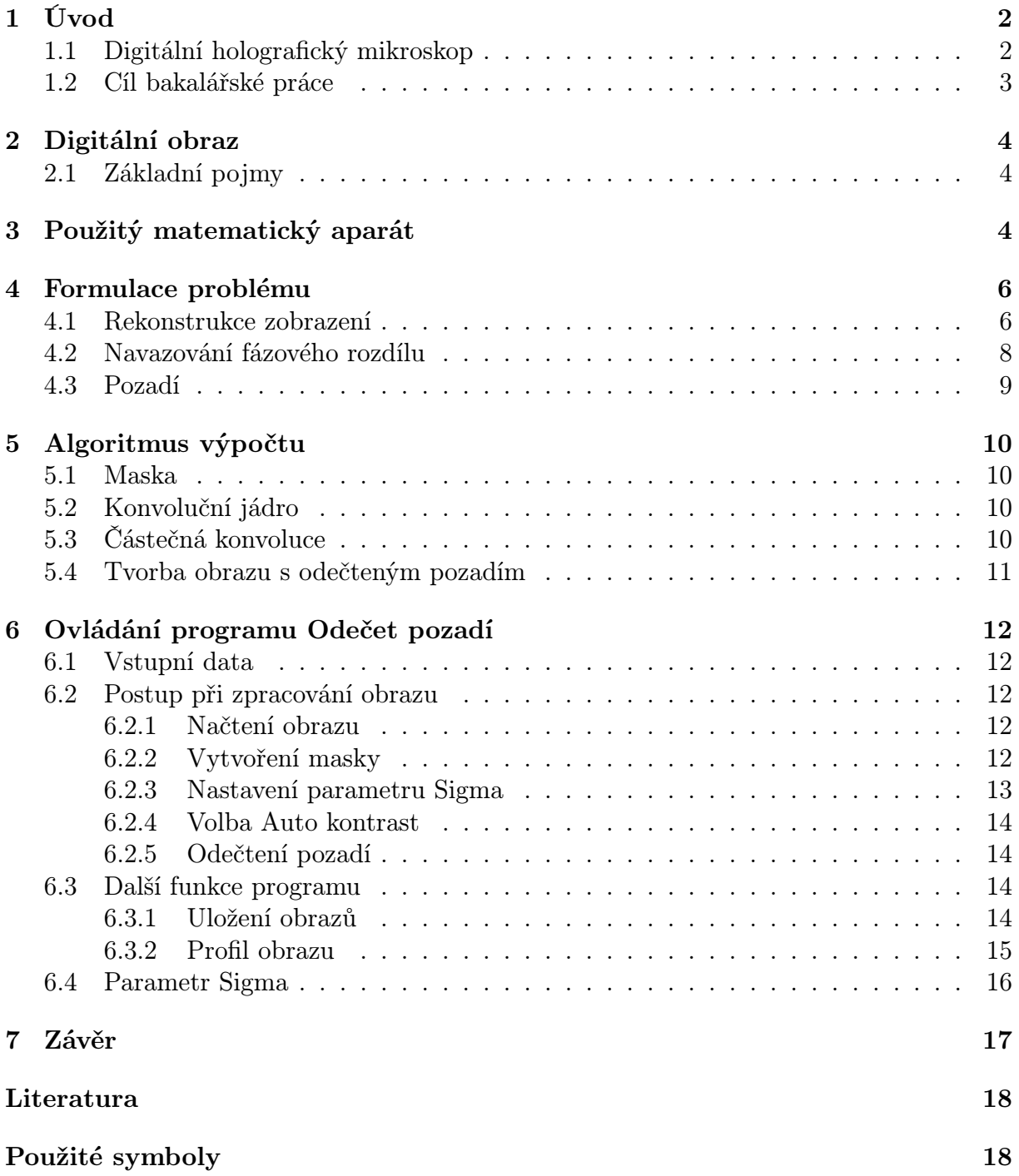

### 1 Úvod

V biologických aplikacích se k zobrazování buněk standardně používá optický mikroskop. Při pozorování transparentních preparátů je ale obraz málo kontrastní a špatně čitelný. Klasický optický mikroskop je tedy vhodný na preparáty, ve kterých se jednotlivé buňky či jiné struktury liší průhledností nebo barvou. K zobrazování transparentních preparátů je proto vhodnější použít interferenční mikroskopii.

#### 1.1 Digitální holografický mikroskop

Holografická mikroskopie je významnou aplikací interferenční mikroskopie. Některé objekty jsou okem či mikroskopem dobře rozeznatelné, jiné jen velice obtížně. Na základě této vlastnosti můžeme objekty rozdělit na amplitudové a fázové. Amplitudové objekty mění amplitudu procházejícího světla, fázové mění jeho fázi. Oko, klasický optický mikroskop i např. čip fotoaparátu jsou citlivé na změny intenzity (tedy kvadrátu modulu amplitudy), proto tyto zařízení dobře zobrazují amplitudové objekty. Transmisní digitální holografický mikroskop (TDHM) umožňuje rekonstrukci jak intenzity, tak i fáze světla prošlého vzorkem.

Transmisní digitální holografický mikroskop byl zkonstruován také v Laboratoři optické mikroskopie na Ústavu fyzikálního inženýrství VUT v Brně. Jeho využití spočívá především ve výzkumu reakcí živých buněk na vnější podněty. Navíc díky tomu, že umožňuje používat světlo mnohem nižší koherence než v případě ostatních mikroskopů, je ideální pro zobrazování preparátů v silně rozptylujících prostředích. Při použití nízkokoherentního světla může být jeho intenzita dostatečně nízká na to, aby nedocházelo k výraznému poškození buňek.

Hologramy získané tímto mikroskopem jsou dále zpracovávány pomocí Fourierovy transformace tak, že dochází k rekonstrukci zobrazení intenzity a fázového rozdílu mezi světelnou vlnou procházející přes vzorek a referenční světelnou vlnou. Pozorovaná fáze v TDHM je úměrná plošné hustotě suché hmoty buňky [8]. Změny suché hmoty odhalují dynamiku životních procesů v buňce, dějů na povrchu i uvnitř buňky. Pozorováním změn v obrazech fáze můžeme tyto procesy sledovat.

Na obr. 1 je schéma TDHM. Zdrojem světla je halogenová lampa. Osvětlovací soustava je zkonstruována tak, že osvětlovací čočka O zobrazí zdroj do zadní ohniskové roviny objektivů K<sup>1</sup> a K2, čímž je zajištěno rovnoměrné osvětlení předmětu. Děličem svazku je difrakční mřížka, na níž svazek difraktuje a zrcátky se vybírá 1. a −1. difrakční řád. Ty potom tvoří svazek referenční větve a svazek předmětové větve. Svazek předmětové větve je zrcátky směrován do objektivu K2. Pak prochází přes předmět, na který je zaostřen objektiv O2. Tento objektiv zobrazí předmět do výstupní roviny mikroskopu. Zde se protínají svazky z předmětové a referenční větve a interferují spolu. Referenční větev má stejnou konstrukci s tím rozdílem, že mezi objektivy  $K_1$  a  $O_1$  není předmět, ale pouze referenční objekt. V našem případě je předmětem komůrka s buňkami naplněná médiem, referenčním objektem je pouze komůrka s médiem. Médium je označení pro okolní prostředí buňky. V ideálním případě spolu tedy interferují svazky, jejichž rozdíl optických drah je způsoben pouze průchodem buňkami. Za výstupní rovinou je umístěn výstupní objektiv, který zobrazuje hologram na čip CCD kamery. Podrobnější popis TDHM viz [8].

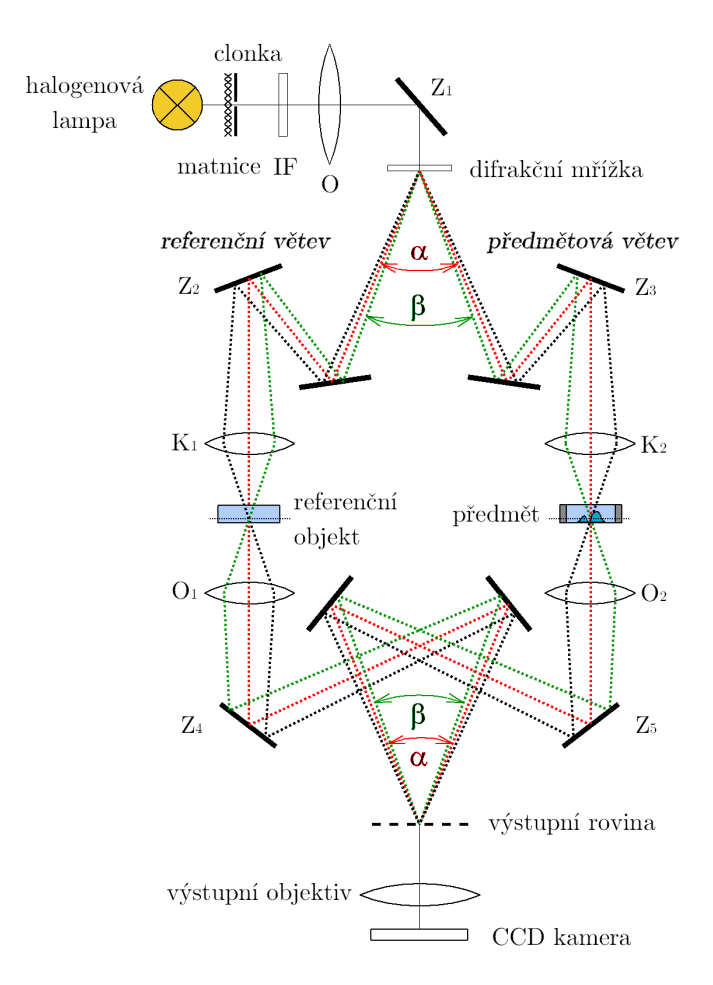

Obrázek 1: Schéma transmisního digitálního holografického mikroskopu. [8]

#### 1.2 Cíl bakalářské práce

Obraz fáze zobrazuje fázový rozdíl mezi světelnou vlnou procházející optickou soustavou, jejíž součástí je vzorek, a referenční světelnou vlnou, která prošla optickou soustavou stejných vlastností s pokud možno stejným vzorkem, avšak bez buňky (popř. jiné pozorované struktury). Proto by měl obraz fáze obsahovat pouze fázový rozdíl světelných vln vzniklý průchodem buňkou. Mimo buňku by měl být v obrazu pouze šum. V praxi tomu tak není. Vlivem optických vad a nedokonalostí v optických soustavách předmětové i referenční větve dochází k "deformaci" obrazu. To znamená, že buňka není zobrazena na pozadí s konstantní hodnotou fáze, ale na pozadí s hodnotami fáze spojitě se měnícími mezi různými místy obrazu. Tento jev je v obrazu nežádoucí, proto je na pracovištích používajících DHM různými metodami odstraňován (např. pomocí Fresnelovy transformace [2], nebo pomocí konjugovaného hologramu [3]). Úkolem této práce bylo vytvořit počítačový program, který by pomocí konvoluce obrazu fáze s vhodným jádrem konvoluce vytvořil obraz fáze s konstantním pozadím zatíženým pouze šumem.

### 2 Digitální obraz

#### 2.1 Základní pojmy

**Definice 2.1.** Digitálním obrazem rozumíme funkci  $\alpha : \{1, \ldots, n\} \times \{1, \ldots, m\} \to \mathbb{R}$ ,  $m, n \in \mathbb{N}$ , která je definována pomocí tzv. obrazové matice  $A = [a_{i,j}]$ , přičemž platí, že  $\alpha(i, j) = a_{i, j}.$ 

16bitovým digitálním obrazem budeme nazývat funkci  $\alpha$  :  $\{1,\ldots,n\} \times \{1,\ldots,m\} \rightarrow$  $\{0, \ldots, 2^{16}-1\}$ . Uspořádané dvojice  $[i, j]$  budeme nazývat pixely. Prvky  $a_{i,j}$  matice A budeme nazývat hodnoty pixelů. Čísla n, resp. m, budeme nazývat šířkou, resp. výškou, obrazu.

#### Úmluva

Program Odečet pozadí pracuje pouze se 16bitovým digitálním obrazem. V dalším textu bude slovem obraz myšlen 16bitový digitální obraz. Při úpravách, které jsou s obrazem prováděny, vznikají pixely s reálnými hodnotami. S těmito hodnotami jsou prováděny veškeré výpočty a při poslední úpravě výstupního obrazu jsou transformovány do množiny  $\{0,\ldots,2^{16}-1\}.$ 

Definice 2.2. Nechť A je digitální obraz. Objektem nazýváme neprázdnou souvislou množinu [4] pixelů z obrazu A. Segmentací obrazu A budeme nazývat definování libovolného počtu objektů, které jsou vzájemně disjunktní. Množinu všech pixelů, které nenáleží do žádného objektu, budeme označovat W.

### 3 Použitý matematický aparát

**Definice 3.3.** Fourierova transformace [1] funkce  $f(x, y) : \mathbb{R}^2 \to \mathbb{C}$  je funkce  $\mathcal{F}{f(x,y)} = F(\nu_x, \nu_y)$ definovaná za předpokladu konvergence integrálu takto:

$$
F(\nu_x, \nu_y) = \frac{1}{2\pi} \int_{-\infty}^{\infty} \int_{-\infty}^{\infty} f(x, y) e^{-i(\nu_x x + \nu_y y)} dx dy.
$$

**Definice 3.4.** Inverzní Fourierova transformace [1] funkce  $G(\nu_x, \nu_y) : \mathbb{R}^2 \to \mathbb{C}$  je funkce  $\mathcal{F}^{-1}{G(\nu_x, \nu_y)} = g(x, y)$  definovaná za předpokladu konvergence integrálu takto:

$$
f(x,y) = \frac{1}{2\pi} \int_{-\infty}^{\infty} \int_{-\infty}^{\infty} F(\nu_x, \nu_y) e^{i(\nu_x x + \nu_y y)} d\nu_x d\nu_y.
$$

**Definice 3.5.** Konvoluce [1] funkcí  $f_1, f_2 : \mathbb{R}^2 \to \mathbb{C}$  nazýváme funkci  $h = f_1 * f_2$  definovanou za předpokladu konvergence integrálu pro každé  $[x, y] \in \mathbb{R}^2$  takto:

$$
h(x,y) = \int_{-\infty}^{\infty} \int_{-\infty}^{\infty} f_1(\xi_1, \xi_2) f_2(x - \xi_1, y - \xi_2) \, d\xi_1 d\xi_2.
$$

**Věta 3.6.** Fourierova transformace konvoluce. Nechť  $\mathcal{F}\{f_1(x,y)\} = F_1(\nu_x, \nu_y)$  a  $\mathcal{F}{f_2(x,y)} = F_2(\nu_x, \nu_y)$ . Pak platí [1]

$$
\mathcal{F}{f_1(x,y) * f_2(x,y)} = F_1(\nu_x, \nu_y) \cdot F_2(\nu_x, \nu_y).
$$

Výše uvedené definice byly zavedeny pro funkce definované v  $\mathbb{R}^2$ . Funkce  $\alpha$ , se kterou program Odečet pozadí počítá, je však definována na diskrétní obrazové matici. Proto musíme uvést definice také pro diskrétní funkci. Věta 3.6 zůstává v platnosti beze změny. **Definice 3.7.** Funkci f budeme nazývat diskrétní, jestliže  $f(k, l) : \{0, 1, \ldots N - 1\} \times$  $\{0, 1, \ldots M - 1\} \to \mathbb{C}, N, M \in \mathbb{N}.$ 

**Definice 3.8.** Fourierova transformace [1] diskrétní funkce  $f(k, l)$  je diskrétní funkce  $\mathcal{F}{f(k, l)} = F(\nu_k, \nu_l)$  definovaná takto:

$$
F(\nu_k, \nu_l) = \frac{1}{NM} \sum_{k=0}^{N-1} \sum_{l=0}^{M-1} f(k, l) e^{-2\pi i \left(\frac{\nu_k k}{N} + \frac{\nu_l l}{M}\right)}.
$$

**Definice 3.9.** Inverzní Fourierova transformace [1] diskrétní funkce  $F(\nu_k, \nu_l)$  je diskrétní funkce  $\mathcal{F}^{-1}{F(\nu_k, \nu_l)} = f(x, y)$  definovaná takto:

$$
f(x,y) = \sum_{\nu_k=0}^{N-1} \sum_{\nu_l=0}^{M-1} F(\nu_k, \nu_l) e^{2\pi i \left(\frac{\nu_k k}{N} + \frac{\nu_l l}{M}\right)}.
$$

**Definice 3.10.** Mějme čísla  $a, b \in \mathbb{Z}$ . Pak splňují-li  $k \in \mathbb{Z}, c \in \mathbb{N}_0, c < |b|$  rovnici  $a = kb + c$ , definujeme

$$
a \mod b = c.
$$

**Definice 3.11.** Konvoluce [1] diskrétních funkcí  $f_1$ ,  $f_2$  nazýváme funkci  $g = f_1 * f_2$ ,  $g: \{0, 1, \ldots N-1\} \times \{0, 1, \ldots M-1\} \to \mathbb{C}$  takto

$$
g(k,l) = \frac{1}{NM} \sum_{\xi_1=0}^{N-1} \sum_{\xi_2=0}^{M-1} f_1((k-\xi_1) \mod N, (l-\xi_2) \mod M) f_2(\xi_1, \xi_2).
$$

Definice 3.12. Jádro konvoluce je funkce  $f_2$  :  $\{-M, \ldots, M\} \times \{-M, \ldots, M\}$  → R,  $M \in \mathbb{N}$ .

**Definice 3.13.** Konvoluce obrazu  $f_1$  s jádrem konvoluce  $f_2$  je funkce  $g = f_1 * f_2$  definovaná takto

$$
g(k,l) = \frac{1}{(2M+1)^2} \sum_{\xi_1 = -M}^{M} \sum_{\xi_2 = -M}^{M} f_1((k-\xi_1) \mod N, (l-\xi_2) \mod M) f_2(\xi_1, \xi_2).
$$

Poznámka 3.1. Konvoluce je základní nástroj pro filtraci obrazu. Při filtraci používáme jádro konvoluce určitých vlastností (např. filtruje vysoké nebo nízké frekvence), zatímco obraz je dán. Z matematického hlediska sice není třeba určit, která z funkcí  $f_1, f_2$  je jádrem konvoluce. Z praktického hlediska je však rozlišování těchto funkcí nezbytné.

**Definice 3.14.** Nechť  $\alpha(i, j)$  je obraz. Pak funkce  $\beta(i, j) : \mathbb{Z}^2 \to \{0, 1\}$  je definována takto:  $\overline{c}$ 

$$
\beta = \left\{ \begin{array}{ll} 1 & \text{pro} & [i,j] \in W \\ 0 & \text{pro} & [i,j] \notin W \end{array} \right.
$$

**Definice 3.15.** Částečnou konvolucí obrazu  $f_1$  s jádrem konvoluce  $f_2$  nazýváme obraz  $g = f_1 \star f_2$  definovaný takto:

$$
g(k,l) = \frac{\sum_{\xi_1=-M}^{M} \sum_{\xi_2=-M}^{M} f_1((k-\xi_1) \mod N, (l-\xi_2) \mod M) f_2(\xi_1, \xi_2) \beta(k-\xi_1, l-\xi_2)}{\sum_{\xi_1=-M}^{M} \sum_{\xi_2=-M}^{M} f_2(\xi_1, \xi_2) \beta(k-\xi_1, l-\xi_2)}.
$$

Poznámka 3.2. V případě konvoluce diskrétních funkcí dochází k "zacyklení", tj. pokud  $\xi_1 - k < 0$  nebo  $\xi_2 - l < 0$ , hodnoty funkce  $f_1(\xi_1 - k, \xi_2 - l)$  nejsou definovány a při procházení sumy se "čtou" hodnoty  $f_1(\xi_1 - k + N, \xi_2 - l + M)$ . Toto při zpracování obrazů nemá praktický význam. Funkce β ovšem způsobí, že tyto členy sumy jsou nulové. Proto se hodnotami  $f_1(\xi_1-k,\xi_2-l)$  pro záporné  $\xi_1-k,\xi_2-l$  nemusíme zabývat. K analogickému jevu dochází pro  $\xi_1 - k > N - 1$  a  $\xi_2 - l > M - 1$ .

### 4 Formulace problému

#### 4.1 Rekonstrukce zobrazení

Předmětovou resp. referenční vlnu po průchodu mikroskopem bez vzorku můžeme ve výstupní rovině zjednodušeně považovat za rovinnou [6], vyjádřenou vztahem:

$$
u(\vec{r},t) = u(\vec{r}) e^{-i\omega t},
$$

kde  $u(\vec{r})$  je tzv. komplexní amplituda, vyjadřující prostorovou závislost vlny a člen e<sup>-iωt</sup> představuje její závislost časovou. Protože úhlová frekvence ω se s časem nemění, nebudeme člen e<sup>−</sup>iωt dále uvažovat. Potom bude výsledná vlna popsána vztahem

$$
u(\vec{r}) = a(\vec{r}) e^{i\vec{k}\cdot\vec{r}},
$$

kde a je amplituda vlny,  $\vec{k}$  je vlnový vektor a  $\vec{r} = (x, y)$  je polohový vektor.

Při interferenci referenčního a předmětového svazku vzniká vlna, jejíž komplexní amplitudu můžeme popsat jako součet komplexních amplitud předmětové a referenční vlny:

$$
u_p(x,y) = a_p(x,y) e^{i2\pi\nu x}, \qquad (1)
$$

$$
u_r(x,y) = a_r e^{-i2\pi\nu x}, \qquad (2)
$$

$$
u(x,y) = u_p(x,y) + u_r(x,y) = a_p(x,y) e^{i2\pi\nu x} + a_r e^{-i2\pi\nu x},
$$

kde  $a_p(x, y)$  je amplituda předmětové vlny,  $2\nu$  je prostorová frekvence interferenčních proužků a  $a_r$  je amplituda referenční vlny, kterou považujeme za konstantní. Člen  $2\pi\nu$  je průmět vlnového vektoru  $\vec{k}$  do osy  $x$ . Osa  $x$  je průsečnicí výstupní roviny a roviny, která je tvořena vlnovými vektory předmětové a referenční vlny [6] a zjednodušeně předpokládáme, že je kolmá na interferenční proužky.

Intenzita  $I(x, y)$  interferenčního obrazce je rovna kvadrátu modulu součtu komplexních amplitud předmětové a referenční vlny:

$$
I(x,y) = |u_p(x,y) + u_r(x)|^2 =
$$
  
=  $|u_p(x,y)|^2 + |u_r(x)|^2 + u_p(x,y)u_r^*(x,y) + u_p^*(x,y)u_r(x),$  (3)

kde symbol ∗ značí komplexně sdruženou funkci. Dosazením vztahů (1) a (2) do vztahu (3) dostaneme výsledný vztah pro intenzitu interferenčního obrazce (tzv. hologram):

$$
I(x,y) = |a_p(x,y)|^2 + |a_r|^2 + a_p(x,y)a_r^* e^{i4\pi\nu x} + a_p^*(x,y)a_r e^{-i4\pi\nu x},
$$
\n(4)

kde první člen je intenzita předmětového svazku, druhý člen je intenzita referenčního svazku a členy třetí a čtvrtý nesou informace o amplitudě a fázi předmětové vlny při známé amplitudě a fázi referenční vlny. Pro rekonstrukci komplexní amplitudy předmětového svazku potřebujeme odseparovat člen třetí nebo čtvrtý od ostatních. To provedeme pomocí Fourierovy transformace.

Provedeme Fourierovu transformaci třetího členu rovnice (4). Označme  $a_p(x, y)a_r^* =$  $\widetilde{a_p}(x, y)$  a  $\widetilde{A_p}(\nu_x, \nu_y) = \mathcal{F}\{\widetilde{a_p}(x, y)\}, \text{tj}.$ 

$$
\mathcal{F}\{\widetilde{a_p}(x,y)\} = \frac{1}{2\pi} \int_{-\infty}^{\infty} \int_{-\infty}^{\infty} \widetilde{a_p}(x,y) e^{-i(\nu_x x + \nu_y y)} dx dy = \widetilde{A_p}(\nu_x, \nu_y).
$$

Podle [1] platí

$$
\mathcal{F}\{\widetilde{a_p}(x,y) \; \mathrm{e}^{\mathrm{i}4\pi\nu x}\} = \widetilde{A_p}(\nu_x - 4\pi\nu, \nu_y).
$$

Protože  $A_p(\nu_x, \nu_y) = \mathcal{F}\{\tilde{a}_p(x, y)\}$ , pak  $A_p(\nu_x - 4\pi\nu, \nu_y)$  je fourierovský obraz funkce  $\tilde{a}_p(x, y)$  posunutý ve fourierovském spektru o  $4\pi\nu$  v ose  $\nu_x$ .

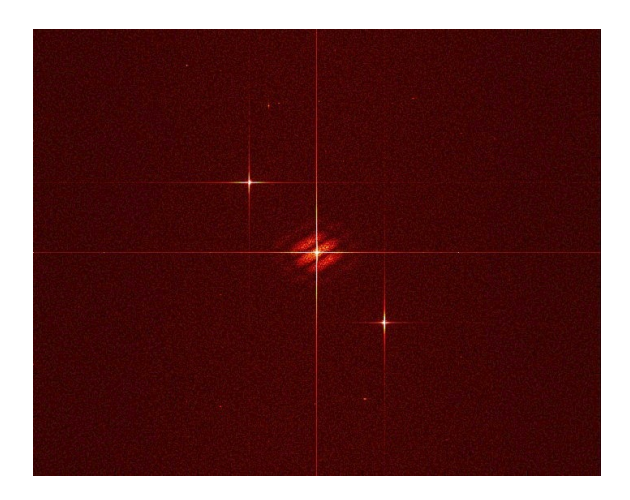

(a) Amplitudové spektrum (absolutní hodnota Fourierovy transformace)  $I(x, y)$ 

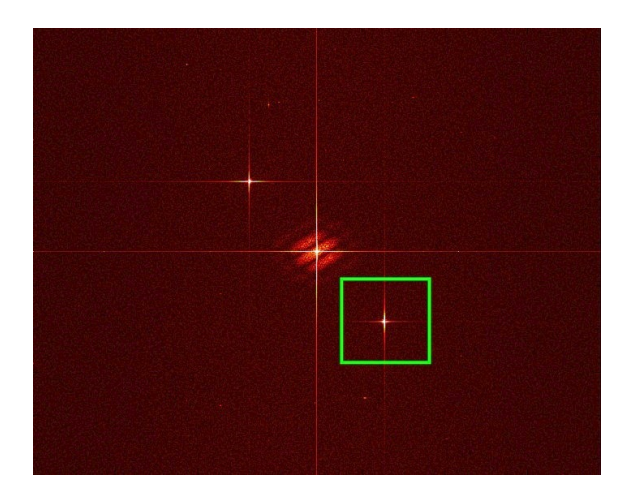

(b) Výběr členu $a_p(x,y)a^*_r$ 

Obrázek 2: Separace třetího členu rovnice (4).

Při výpočtu ovšem nemůžeme provést Fourierovu transformaci jen třetího členu rovnice (4), protože máme k dispozici pouze hologram určený všemi čtyřmi členy této rovnice. Provedeme proto  $\mathcal{F}{I(x,y)}$  (viz obr. 2(a)). Posuneme střed souřadného systému spektra do bodu  $[4\pi\nu; 0]$  (což reprezentuje střed jasného bodu uprostřed obdélníku na obr. 2(b)). Vynásobíme  $\mathcal{F}{I(x,y)}$  funkcí  $\omega(\nu_x, \nu_y)$  zvanou Hanningovo okno [5] s poloměrem  $r = 90$ pixelů (tato hodnota se experimentálně ukázala jako nejvhodnější). Tím z fourierovského spektra hologramu vybereme kruhovou oblast se středem v bodě  $[4\pi\nu; 0]$  a poloměrem 90

pixelů. Na této oblasti dojde k částečnému potlačení hodnot spektra danému předpisem Hanningova okna  $\omega(\nu_x, \nu_y)$  (viz obr. 3). Funkce  $\omega(\nu_x, \nu_y)$  s poloměrem  $r \in \mathbb{R}^+$  je funkce  $w(\nu_x, \nu_y): \mathbb{R}^2 \to \mathbb{R}$  definovaná vztahem

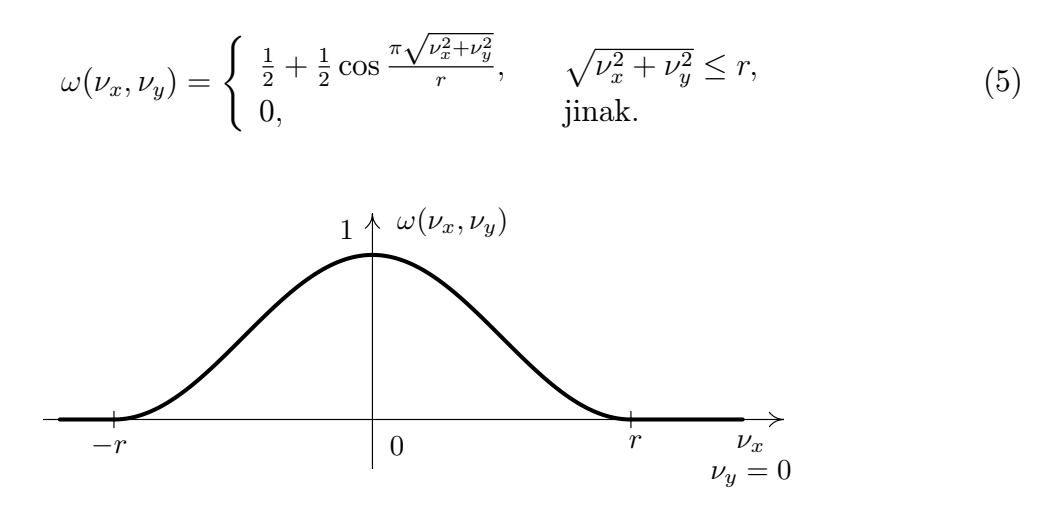

Obrázek 3: Graf funkce Hanningovo okno.

Vně této oblasti jsou všechny hodnoty spektra vynulovány. Tím přibližně získáme hledané  $\tilde{A}_p(\nu_x, \nu_y)$ . Provedeme  $\mathcal{F}^{-1}\{\tilde{A}_p(\nu_x, \nu_y)\} = \tilde{a}_p(x, y)$ .<br>
Tímto algoritmom ismo odsoprovali<sup>1</sup> funkci $\tilde{a}_p(x, y)$ .

Tímto algoritmem jsme odseparovali<sup>1</sup> funkci  $\tilde{a}_p(x,y) = a_p(x,y)a_p^*$ . Amplitudu refe-<br>
spísytva a zijetíma měšoním boz vzorku. Potom blodanou funkci a (x *ii*) dostanomo renční větve  $a_r$  zjistíme měřením bez vzorku. Potom hledanou funkci  $a_p(x, y)$  dostaneme jako

$$
a_p(x,y) = \frac{\widetilde{a}_p(x,y)}{a_r^*}.
$$

Odseparovaná funkce  $a_p(x, y)$  je komplexní amplituda předmětového svazku. Kvadrát absolutní hodnoty komplexní amplitudy je obraz intenzity, úhel komplexní amplitudy je obraz fázového rozdílu předmětové a referenční vlny (zkráceně obraz fáze). Obraz intenzity i obraz fáze jsou uloženy jako digitální obraz pomocí obrazové matice.

#### 4.2 Navazování fázového rozdílu

Pro zjednodušení budeme v tomto odstavci pod pojmem digitální obraz rozumět obrazovou matici složenou z pixelů, které nabývají reálných hodnot. Digitální obraz fáze  $\Phi(i, j)$ se skládá z pixelů, jejichž hodnoty leží v intervalu  $(0, 2\pi)$  (tyto hodnoty jsou v obrazu reprezentovány stupni šedi z intervalu  $(0, 2^{16} - 1)$ ). V místech, ve kterých má referenční vzorek stejné optické vlastnosti jako předmětový vzorek, je fázový rozdíl roven 0. Buňky i další objekty předmětového vzorku způsobí změnu fázového rozdílu, a to tím větší, čím delší dobu jím paprsek prochází. Takto může vzniknout fázový rozdíl i větší než 2π. Jestliže je fázový rozdíl větší než  $2\pi$ , řekněme  $2k\pi + a$ , pak hodnota pixelu obrazu fáze je a. Tato hodnota ovšem odpovídá také fázovému rozdílu a.

Abychom vyřešili tento problém, vytvoříme z obrazu fáze tzv. obraz navázané fáze. Z digitálního obrazu fáze  $\Phi(i, j)$  vytvoříme digitální obraz navázané fáze  $\Phi^n(i, j)$  takto. Je-li  $\Phi(i, j) = a$  a fázový rozdíl je roven  $a + 2k\pi$ ,  $k \in \mathbb{N}_0$ , pak

<sup>1</sup>Aby bylo možné odseparovat komplexní amplitudu předmětového svazku, musí platit holografická podmínka [8].

$$
\Phi^n(i,j) = \Phi(i,j) + 2k\pi.
$$

Hodnota k je při navazování fáze neznámá a je nutné ji nějakým způsobem zjistit. Používají se různé algoritmy, založené většinou na porovnávání sousedních hodnot pixelů v řádku a sousedních hodnot pixelů ve sloupci. Jestliže rozdíl těchto hodnot je větší než nastavená hranice, předpokládá se, že se k zvětšilo na  $k + 1$ .

Bylo vytvořeno několik různých algoritmů. Program na navazování fáze, který jsem vytvořila a který není obsahem této práce, používá poněkud komplikovanější metodu, která umožňuje navázat fázi i v některých obrazech, na kterých by výše popsané metody selhaly. Pomocí tohoto programu byl vytvořen např. obr. 4(b) navázáním fáze v obrazu 4(a).

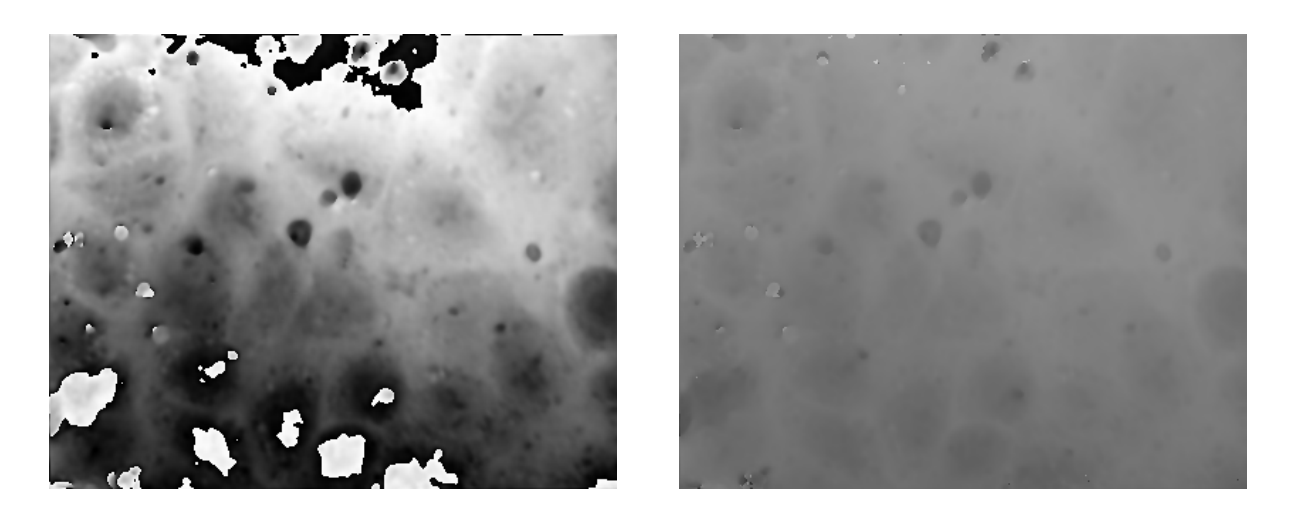

(a) obraz nenavázané fáze (b) obraz navázané fáze

Obrázek 4: Navazování fázového rozdílu v obrazu fáze.

Program Odečet pozadí pracuje s šestnáctibitovým obrazem s hodnotami pixelů z množiny  $\{0, \ldots, 2^{16}-1\}$ . Hodnoty funkce  $\Phi^{n}(i, j)$  leží v  $\mathbb{R}^{+}$ . Proto funkci  $\Phi^{n}(i, j)$  transformujeme na $\Phi^{nt}(i,j)$ tak, aby minimální hodnota byla 0 a maximální hodnota měla hodnotu  $2^{16} - 1$ :

$$
\Phi^{nt}(i,j) = \text{round}\left(\frac{2^{16}-1}{\max\{\Phi^{n}(i,j)\} - \min\{\Phi^{n}(i,j)\}} (\Phi^{n}(i,j) - \min\{\Phi^{n}(i,j)\})\right).
$$

Funkce round( ) znamená zaokrouhlení na celé číslo.

#### 4.3 Pozadí

Obraz navázané fáze je složen z fázového rozdílu vzniklého průchodem světla buňkou (zkráceně fází buňky) a z fázového rozdílu vzniklého průchodem světla prostředím (zkráceně fáze prostředí), ve kterém se buňka nachází. Toto prostředí by mělo být v obrazové a referenční větvi stejné, a tedy by se ve výsledném obrazu fáze nemělo projevit. V praxi nejsou obě prostředí dokonale stejné a také vlivem optických vad zobrazení dochází k tomu, že fáze prostředí není zcela odfiltrována a zkreslí tedy i obraz buňky. Vzniká tedy obraz fáze složený z fáze buňky a z fáze pozadí. Fáze pozadí jsou hodnoty fáze spojitě se měnící mezi různými místy obrazu, které jsou přičtené k fázi buňky i k ostatním částem obrazu fáze. Program Odečet pozadí odečítá fázi pozadí od obrazu fáze tak, aby v něm zůstala pouze fáze buňky.

### 5 Algoritmus výpočtu

#### 5.1 Maska

Vstupem programu Odečet pozadí je digitální obraz buňky z digitálního holografického mikroskopu. V tomto obrazu je třeba provést segmentaci tak, aby žádný z definovaných objektů nebyl použit pro aproximaci pozadí. Tuto segmentaci provede uživatel za běhu programu. Program si vytvoří číselnou matici  $M = [m_{i,j}]$  typu  $N \times M$ , kde  $M, N$  jsou výška, resp. šířka, obrazu. Jestliže  $a_{i,j} \in W$  (pixel nenáleží do žádného definovaného objektu), pak položíme  $m_{i,j} = 255$ . Jestliže  $a_{i,j} \notin W$ , pak  $m_{i,j} = 0$ .

#### 5.2 Konvoluční jádro

Pozadí obrazu program aproximuje užitím částečné konvoluce. Jako konvoluční jádro  $\kappa(k, l)$  je použita funkce s definičním oborem  $\{-s, \ldots, s\} \times \{-s, \ldots, s\}$  reprezentovaná číselnou maticí  $K = [k_{i,j}]$  typu  $(2s+1) \times (2s+1)$ , jejíž hodnoty jsou určeny Gaussovou funkcí<sup>2</sup> s parametrem  $\sigma$ , tj.:

$$
\kappa(k,l) = e^{-\frac{k^2 + l^2}{2\sigma^2}}.
$$

Parametr  $\sigma \in \{1, \ldots, 25\}$  je zadán uživatelem programu.<sup>3</sup> Parametr s definičního oboru funkce  $\kappa$  je spočten jako  $s = 4\sigma$ .

#### Vlastnosti jádra

Při analýze pozadí je třeba použít na obraz filtr typu dolní propust. To znamená silně potlačit vysoké prostorové frekvence. Fourierova transformace gaussovského konvolučního jádra  $\kappa(k, l)$  je opět Gaussova funkce. Maximální hodnotu má pro nulové prostorové frekvence a s rostoucí frekvencí se jejich amplituda snižuje. Je tedy zřejmé, že konvoluční jádro  $\kappa(k, l)$  je filtr typu dolní propust.

Platí, že Fourierova transformace Gaussovy funkce s parametrem  $\sigma$  je Gaussova funkce s parametrem $\frac{1}{\sigma}$  [7]. Tedy čím vyšší $\sigma$ bude nastaven jako parametr konvolučního jádra, tím více budou vysoké frekvence potlačeny.

#### 5.3 Částečná konvoluce

Pro analýzu pozadí je provedena částečná konvoluce obrazu  $\alpha$  a funkce konvolučního jádra κ. Položíme-li v definici (3.15)  $f_1 = \alpha$  a  $f_2 = \kappa$ , pak dostaneme částečnou konvoluci  $\gamma = \alpha \star \kappa$  ve tvaru:

<sup>&</sup>lt;sup>2</sup>Zmíněná definice je méně obecnou verzí definice Gaussovy funkce dvou proměnných. Předpokládá stejný parametr $\sigma$ v obou osách  $x$  a  $y$  a není normovaná. Normování je v naší aplikaci zbytečné, protože při použití jádra v částečné konvoluci dochází k normování.

<sup>3</sup>Uživatel tedy může ovlivnit velikost konvolučního jádra a tedy i vlastnosti výsledného obrazu s odečteným pozadím.

$$
\gamma(i,j) = \frac{\sum_{\xi_1 = -s}^s \sum_{\xi_2 = -s}^s \alpha((i - \xi_1) \mod N, (j - \xi_2) \mod M)\kappa(\xi_1, \xi_2)\beta(i - \xi_1, j - \xi_2)}{\sum_{\xi_1 = -s}^s \sum_{\xi_2 = -s}^s \kappa(\xi_1, \xi_2)\beta(i - \xi_1, j - \xi_2)}.
$$

Jestliže při výpočtu nastane

$$
\sum_{\xi_1=1}^{2s} \sum_{\xi_2=1}^{2s} \kappa(\xi_1, \xi_2) \beta(i - \xi_1, j - \xi_2) = 0
$$

(to tedy znamená, že objekt obrazu má v některém místě alespoň stejnou nebo větší velikost než matice  $[k_{a,b}]$  konvolučního jádra), pak se výpočet zastaví a uživatel musí nastavit větší parametr  $\sigma$ . Poté proběhne výpočet znovu s větší maticí  $[k_{a,b}]$ .

Hodnoty funkce  $\gamma(i, j)$  pro každé  $[i, j] \in \{1, \ldots, N\} \times \{1, \ldots, M\}$  jsou uloženy do matice  $P = [p_{i,j}]$  typu  $N \times M$  tak, že  $p_{i,j} = \gamma(i,j)$ . Matice P tvoří hledanou aproximaci pozadí.

#### 5.4 Tvorba obrazu s odečteným pozadím

Výsledný obraz  $V = [v_{i,j}]$  je tvořen rozdílem původní obrazové matice A a matice pozadí P. Jelikož matice P vznikla z obrazu A odfiltrováním vysokých frekvencí, je tvořena nízkými frekvencemi obrazu A. Po provedení operace A−P bude kromě nízkých frekvencí ve výsledném obrazu chybět i frekvence nulová, tedy průměrná hodnota všech pixelů obrazu, kontinuum. Hodnoty pixelu v obrazu by byly kladné i záporné. Protože hodnoty v 16 bitovém obrazu leží v množině  $\{0, \ldots, 2^{16}-1\}$ , záporné hodnoty by nebyly zobrazeny. Došlo by tedy k zásadnímu znehodnocení obrazu. Proto je výsledný obraz  $[v_{i,j}]$  tvořený původní obrazovou maticí  $[a_{i,j}]$  a maticí pozadí  $[p_{i,j}]$  spočten takto:

$$
v_{i,j} = a_{i,j} - p_{i,j} + \frac{2^{16}}{2}.
$$

Jestliže je vypočtena hodnota  $v_{i,j} < 0$ , pak  $v_{i,j} \equiv 0$ , jestliže naopak  $v_{i,j} > 2^{16} - 1$ , pak  $v_{i,j} \equiv 2^{16} - 1.$ 

Program Odečet pozadí umožňuje, aby výsledný obraz měl maximální možný kontrast. To znamená, že v obrazu existují pixely jak s minimální hodnotou 0, tak maximální hodnotou  $2^{16} - 1$ . Pokud uživatel tuto funkci zvolí, pak je obrazová matice  $V = [v_{i,j}]$ upravena na matici  $V^k = [v_{i,j}^k]$  podle vztahu

$$
v_{i,j}^k = \text{round}\left(\frac{2^{16}-1}{\max\{v_{i,j}\} - \min\{v_{i,j}\}}(v_{i,j} - \min\{v_{i,j}\})\right).
$$

# 6 Ovládání programu Odečet pozadí

### 6.1 Vstupní data

Program pracuje s 16bitovými digitálními obrazy formátu PNG.

### 6.2 Postup při zpracování obrazu

#### 6.2.1 Načtení obrazu

Obraz na zpracování je možno mít kdekoliv na disku. Toto místo je třeba najít v adresářové struktuře v levé části okna. Jakmile vybereme adresář, ve kterém se nachází obrazy požadovaného formátu, objeví se jejich seznam v levé dolní části okna. Každý z těchto obrazů si můžeme prohlédnout vybráním příslušné položky v seznamu. Daný obraz je zobrazen do levého horního panelu (viz. obr. 5).

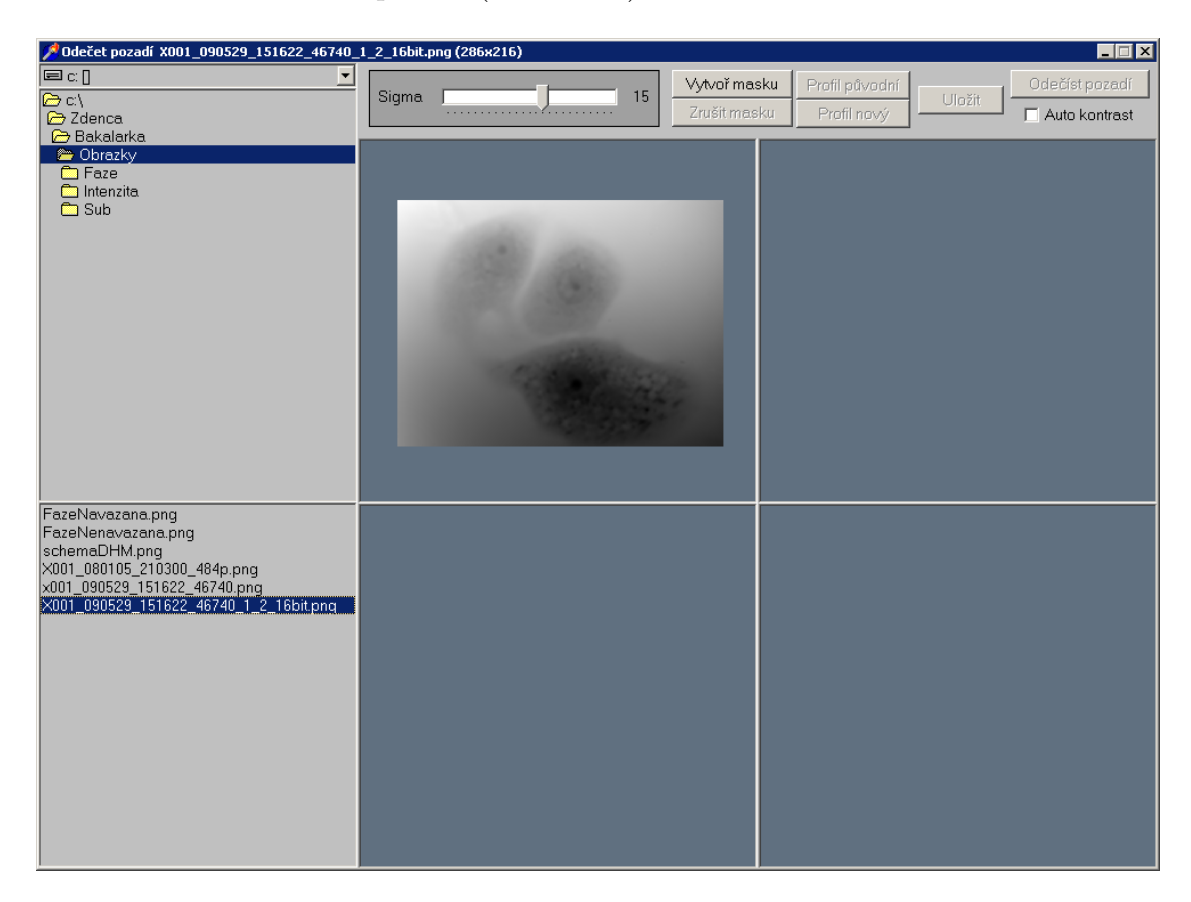

Obrázek 5: Program Odečet pozadí s načteným obrazem.

#### 6.2.2 Vytvoření masky

Při aproximaci pozadí je důležité, aby při výpočtu nebyly použity ty části obrazu, kde se nachází buňka. Pokud by byl pro výpočet použit celý obraz, pak by při odečtení pozadí došlo i k částečnému odečtení zobrazené buňky, čímž by byla část informací z obrazu ztracena. Proto je důležité před zahájením výpočtu pozadí označit v obrazu místa, kde se buňka nachází a následně vytvořit tzv. masku.

- 1. Tažením myši označíme okraj buňky modrou barvou. Jakmile takto vytvoříme uzavřenou křivku, kliknutím pravým tlačítkem myši ji vyplníme modrou barvou. (Křivka musí být uzavřená, jinak bude modrou barvou vyplněn celý obraz. To by znamenalo, že se celý obraz nesmí zpracovávat, a tedy by žádný výpočet neproběhl.) V tomto okamžiku by žádná část buňky neměla být vidět. Stejným postupem označíme ostatní buňky v obrazu.
- 2. Pomocí tlačítka Vytvoř masku vytvoříme masku. Do pravého horního panelu je zobrazen zpracovávaný obraz s částečně průhlednou maskou, takže můžeme zkontrolovat, zda byla maska vytvořena správně (viz obr. 6). V případě, že s maskou nejsme spokojeni, tlačítkem Zrušit masku ji můžeme odstranit. Maska je vymazána a do původního obrazu v levém horním panelu můžeme znovu kreslit masku.

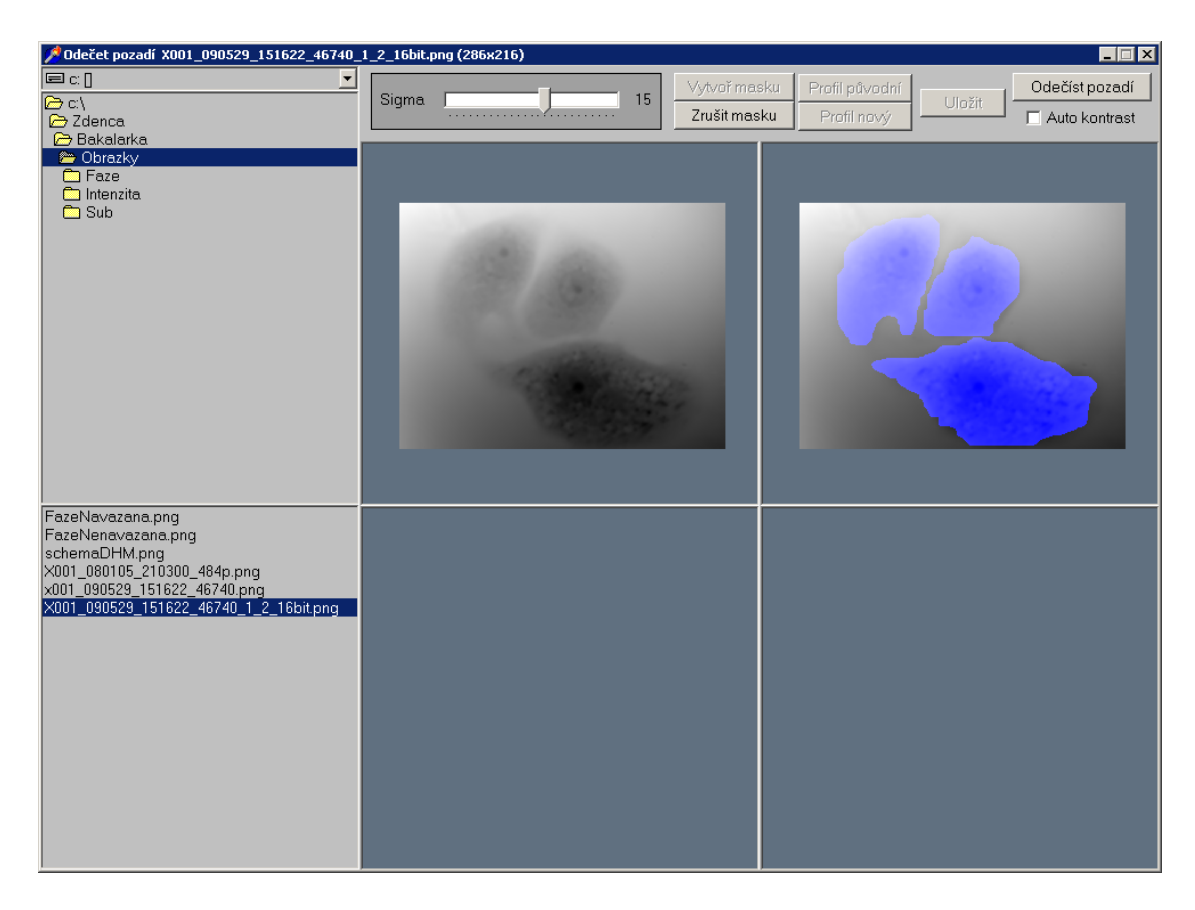

Obrázek 6: Zobrazený obraz s částečně průhlednou maskou.

#### 6.2.3 Nastavení parametru Sigma

Aproximace pozadí je v tomto programu založena na částečné konvoluci obrazu s tzv. jádrem konvoluce. Je to matice o velikosti  $(2s+1) \times (2s+1)$ , kde  $s = 4\sigma$ . Jádro konvoluce má prvky určené Gaussovou funkcí, kde  $\sigma$  je její parametr. Čím vyšší Sigma=  $\sigma$  zvolíme,<sup>4</sup> tím vyšší prostorové frekvence budou z odečítaného pozadí odstraněny.

Pro bližší informace o volbě parametru Sigma viz kap. 6.4.

<sup>&</sup>lt;sup>4</sup>Sigma je hodnota nastavovaná v uživatelském rozhraní programu Odečet pozadí. σ je parametr konvolučního jádra, který je použit při výpočtu aproximace pozadí.

#### 6.2.4 Volba Auto kontrast

Pokud je tato volba zatržena, pak je obraz s odečteným pozadím transformován tak, aby měl maximální možný kontrast, tedy aby se v obrazu vyskytovaly hodnoty jak 0, tak i  $2^{16} - 1.$ 

#### 6.2.5 Odečtení pozadí

Po provedení všech výše popsaných úkonů již můžeme provést výpočet aproximace pozadí a její odečet od původního obrazu pomocí tlačítka Odečíst pozadí. Po ukončení výpočtu jsou zobrazeny obrazy aproximace pozadí a obraz s odečteným pozadím (viz obr. 7).

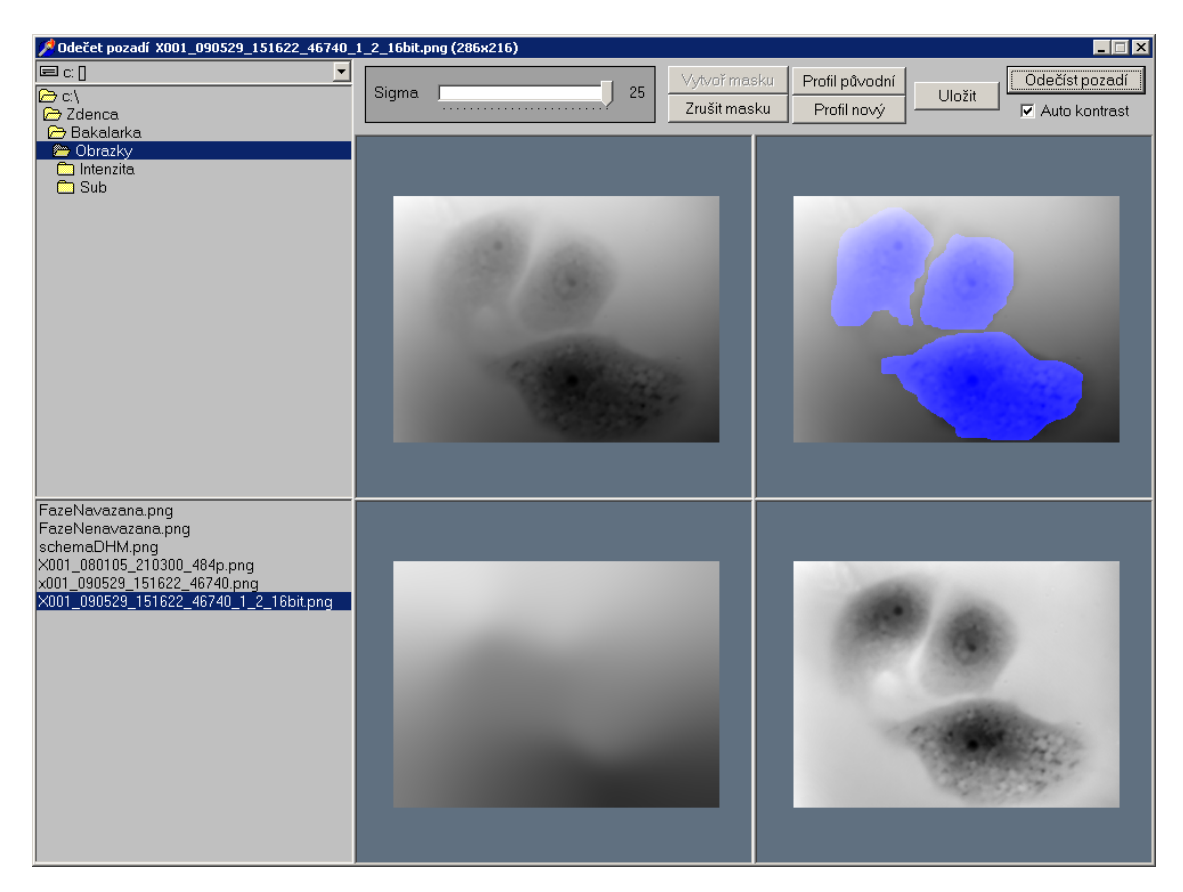

Obrázek 7: Na obrazovce jsou zobrazeny čtyři důležité obrazy: původní obraz (vlevo nahoře), maska vykreslená do původního obrazu (vpravo nahoře), spočtená aproximace pozadí (vlevo dole) a výsledný obraz s odečteným pozadím (vpravo dole).

#### 6.3 Další funkce programu

#### 6.3.1 Uložení obrazů

Program umožňuje uložit následující obrazy:

- původní obraz s částečně průhlednou maskou
- aproximaci pozadí
- výsledný obraz s odečteným pozadím

Volbu, který obraz chceme uložit, provedeme po stisknutí tlačítka Uložit, pomocí kterého můžeme uložit jakýkoliv z vyjmenovaných obrazů. V zobrazeném okně vybereme, který obraz chceme ukládat a po stisknutí tlačítka OK jej můžeme uložit kamkoliv na disk. Obrazy jsou ukládány ve formátu PNG.

#### 6.3.2 Profil obrazu

Program Odečet pozadí obsahuje proceduru Profile. Umožňuje vykreslit do grafu závislost hodnoty pixelu v obrazu (popř. hodnoty pixelu v procentech, kde 100% odpovídá 2<sup>16</sup> − 1) na vzdálenosti od počátečního bodu. Tak si můžeme porovnat původní obraz s obrazem s odečteným pozadím, resp. zjišťovat, které nastavení parametru Sigma dává lepší výsledky. Vždy je vykreslen profil úsečky, definované tažením myši za současného stisknutí levého tlačítka myši.

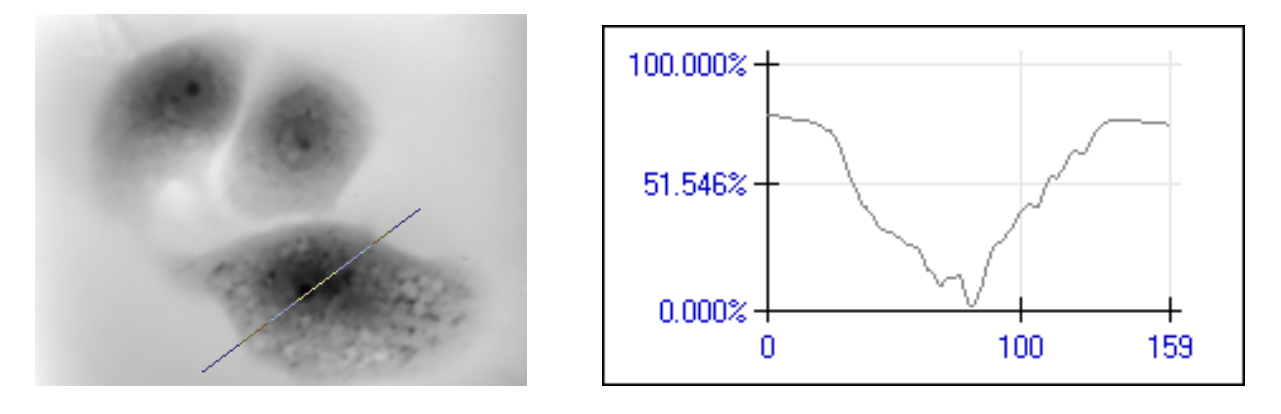

Obrázek 8: Nakreslená úsečka. Obrázek 9: Profil úsečky z obr. 8 v procentech.

Volba Auto scale změní měřítko grafu tak, že nejmenší hodnota v grafu odpovídá minimální hodnotě pixelu v obrazu a největší hodnota v grafu odpovídá maximální hodnotě pixelu v obrazu. Pokud není tato volba zatržena, pak je minimální hodnota v grafu 0 a maximální  $2^{16} - 1$ , resp. 0% a 100%.

Pomocí přepínače Units můžeme volit jednotku, ve které bude graf vyobrazen. Volba Percent znamená, že na y-ové ose grafu budou hodnoty pixelu v procentech. Volba Value znamená, že na y-ové ose budou přímo hodnoty pixelu.

Tlačítkem Clear line smažeme dříve nakreslenou úsečku a její profil a můžeme označit úsečku novou.

Tlačítkem Text to clipboard uložíme do schránky text, který je rozdělen do tří sloupců. První sloupec nadepsaný X obsahuje x-ové souřadnice jednotlivých pixelů úsečky, druhý nadepsaný Y obsahuje y-ové souřadnice pixelů úsečky. Hodnota třetího sloupce označená Value Br. [%] udává hodnotu pixelu v procentech, nebo pouze hodnotu pixelu, podle toho, co bylo požadováno při zobrazování grafu.

Tlačítko Save to text file umožní uložit do textového souboru s příponou .txt informace o grafu popsané v předešlém odstavci. Nad těmito údaji jsou zaznamenány souřadnice počátečního (Starting point) a koncového bodu (End point) úsečky.

Pomocí tlačítka Get current graph uložíme postupně nejdříve graf a poté obraz s nakreslenou úsečkou, která odpovídá uloženému grafu (obojí ve formátu BMP).

Tato procedura, jejímž autorem je Ing. Pavel Štarha, Ph.D., je součástí programu na zpracování obrazů ACC. Do programu je zařazena s jeho laskavým souhlasem.

#### 6.4 Parametr Sigma

Na obr. 10 je obraz buňky, od kterého chceme odečíst pozadí. Označili jsme oblast, kde se nachází buňky (tedy oblast, která nemá být použita pro výpočet aproximace pozadí) a vytvořili masku (obr. 11).

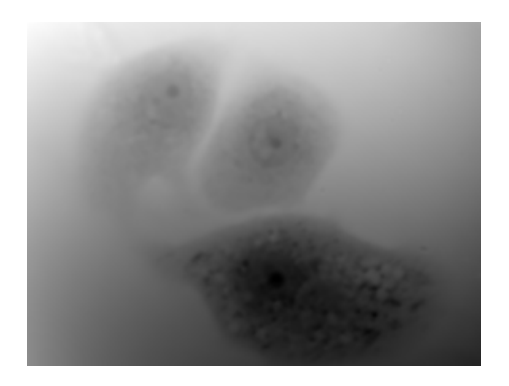

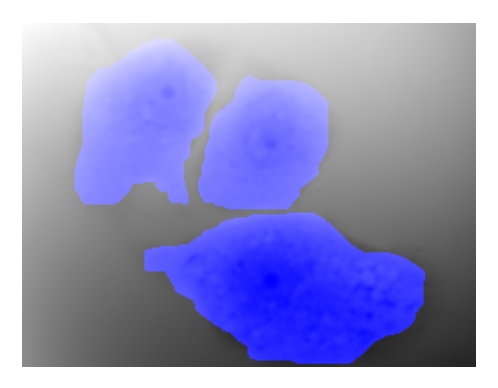

Obrázek 10: Zpracovávaný obraz. Obrázek 11: Použitá maska.

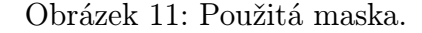

Nejdříve byla zvolena hodnota Sigma = 15. To je jedna z nejmenších hodnot, pro kterou může být obraz s touto maskou zpracován. (Pokud zvolíme příliš nízkou hodnotu, program nás upozorní, že Sigma je příliš malé a výpočet je zastaven.) Proběhl výpočet a obraz i pozadí byly uloženy. Poté byla zvolena hodnota Sigma = 25 (nejvyšší možná hodnota), bylo odečteno pozadí a opět byly obraz i pozadí uloženy.<sup>5</sup> Nyní můžeme výsledky porovnat.

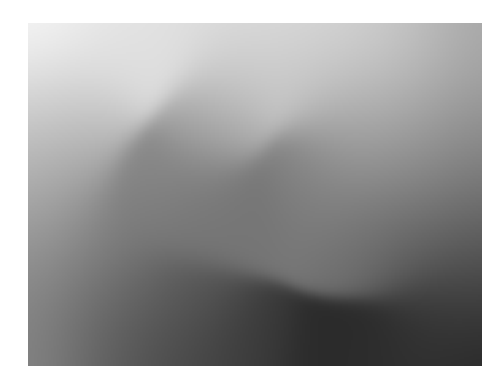

Obrázek 12: Odečítané pozadí,  $Sigma = 15$ .

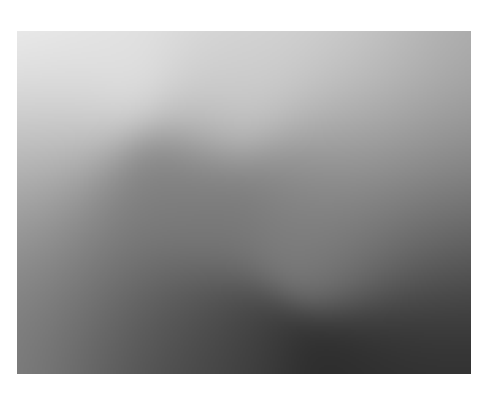

Obrázek 13: Odečítané pozadí,  $Sigma = 25$ .

Jak již bylo řečeno v odst. 6.2.3, čím vyšší Sigma zvolíme, tím vyšší prostorové frekvence budou v odečítaném pozadí potlačeny. To je dobře patrné při porovnání spočtené aproximace pozadí pro Sigma = 15 (obr. 12) a Sigma = 25 (obr. 13). Pokud porovnáme výsledné obrazy s odečteným pozadím (obr. 14 a 15), pak zjistíme, že při výpočtu s parametrem Sigma = 15 došlo k většímu odstranění vyšších prostorových frekvencí v buňce. Některé struktury v buňce byly pravděpodobně odstraněny. Ve většině případů se tedy

<sup>&</sup>lt;sup>5</sup>Nevýhodou volby velké hodnoty Sigma je, že výpočet probíhá výrazně delší dobu. Důvodem je, že pro výpočet částečné konvoluce obrazu s větším jádrem konvoluce je potřeba mnohem více početních operací, než pro výpočet s menším jádrem konvoluce.

zdá, že je lepší volit Sigma větší. V pozadí vyšší prostorové frekvence nebývají zastoupeny. Na druhou stranu je třeba počítat s větším výpočetním časem při volbě většího parametru Sigma. Optimální hodnotu Sigma je proto nutné odzkoušet.

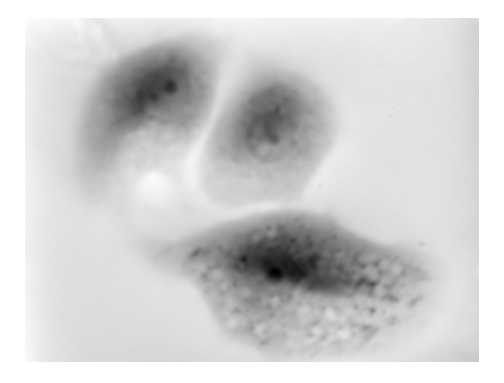

Obrázek 14: Výsledný obraz,  $Sigma = 15$ .

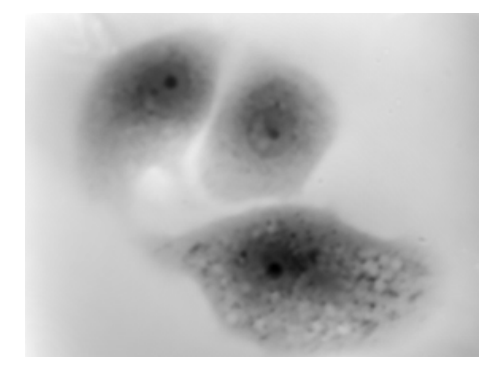

Obrázek 15: Výsledný obraz,  $Sigma = 25$ .

# 7 Závěr

Úkolem této práce bylo vytvořit počítačový program zpracovávající obraz fáze z transmisního digitálního holografického mikroskopu, který by pomocí konvoluce obrazu fáze s vhodným jádrem konvoluce vytvořil obraz fáze buňky s odečtenou fází pozadí. Vytvořila jsem počítačový program Odečet pozadí, který

- zpracovává 16bitové obrazy ve formátu PNG,
- konvolucí obrazu s gaussovským jádrem konvoluce vytvoří obraz pozadí, který je od vstupního obrazu odečten,
- umožňuje nastavit parametr konvolučního jádra pro každý obraz zvlášť, čímž je dosaženo lepší aproximace fáze pozadí,
- umožňuje nastavit maximální možný kontrast výstupního obrazu s odečteným pozadím,
- umožňuje uložit výstupní obraz s odečteným pozadím i obraz spočtené aproximace pozadí; obojí ve formátu PNG,
- umožňuje kontrolu odečtení pozadí profilem.

Tento program byl testován na řadě obrazů fáze pořízených v Laboratoři optické mikroskopie na ÚFI FSI VUT v Brně, na kterých se ukázal jako velmi vhodný pro odečítání pozadí v obrazech fáze. Na tomto pracovišti také je v současnosti používán.

# Literatura

- [1] BEZVODA, V., et al. Dvojrozměrná diskrétní Fourierova transformace a její použití - I.: Teorie a obecné užití. 1. vydání. Praha: Státní pedagogické nakladatelství, n. p., 1988, 181 s. ISBN 17-135-88.
- [2] COLOMB T., et al. Automatic procedure for aberration compensation in digital holographic microscopy and applications to specimen shape compencation. Applied optics, 2006, Vol. 45, No. 5, s. 851 - 863. ISSN 0003 6935.
- [3] COLOMB T. Total aberrations compensation in digital holografic microscopy with a reference conjugated hologram. Optics express, 2006, Vol. 14, No. 10, s. 4300 - 4306. ISSN 1094-4087.
- [4] DRUCKMÜLLER, M. Analýza v komplexním oboru. 1. vydání. Brno: Fakulta strojní, Vysoké učení technické v Brně, 1986. 96 s.
- [5] DRUCKMÜLLEROVÁ, H. A method for the visualisation of high phase gradients in a microscopic image. Brno: Vysoké učení technické v Brně, Fakulta strojního inženýrství, 2007, 31 s., vedoucí disertační práce Chmelík, R.
- [6] JANEČKOVÁ, H.: Interferenční mikroskopie biologických vzorků, Brno: Vysoké učení technické v Brně, Fakulta strojního inženýrství, 2006, 54 s., vedoucí diplomové práce Chmelík, R.
- [7] KOMRSKA, J. Fourierovské metody v teorii difrakce a strukturní analýze. 1. vydání. Brno: Vysoké učení technické v Brně, Nakladatelství VUTIUM, 2001. 222 s. ISBN 80-214-2011-1.
- [8] UHLÍŘOVÁ, H.: Mikroskopie časově proměnných biologických objektů, Brno: Vysoké učení technické v Brně, Fakulta strojního inženýrství, 2010, 72 s., vedoucí disertační práce Chmelík, R.

# Použité symboly

- $\nu_x$  prostorová frekvence spojité proměnné x
- $\nu_y$  prostorová frekvence spojité proměnné y
- $\nu_k$  prostorová frekvence diskrétní proměnné k
- $\nu_l$  prostorová frekvence diskrétní proměnné l
- ∗ konvoluce
- $\star$  částečná konvoluce
- ≡ definice, přiřazení proměnné určitou hodnotu
- N množina přirozených čísel
- $\mathbb{N}_0$  množina přirozených čísel a nuly
- Z množina celých čísel
- R množina reálných čísel
- $\mathbb{R}^+$ množina kladných reálných čísel
- C množina komplexních čísel